## **安卓终端安装**

1、将主板对应的 receiver、player 两个 apk 拷贝到 U 盘, 接入到终端设备上, 找到目录;

**注:不同厂家和型号开关机控制文件 receiver 都不同,请根据主板的型号下载, 通用版的 receiver 不支持定时开关机、远程控制等操作;**

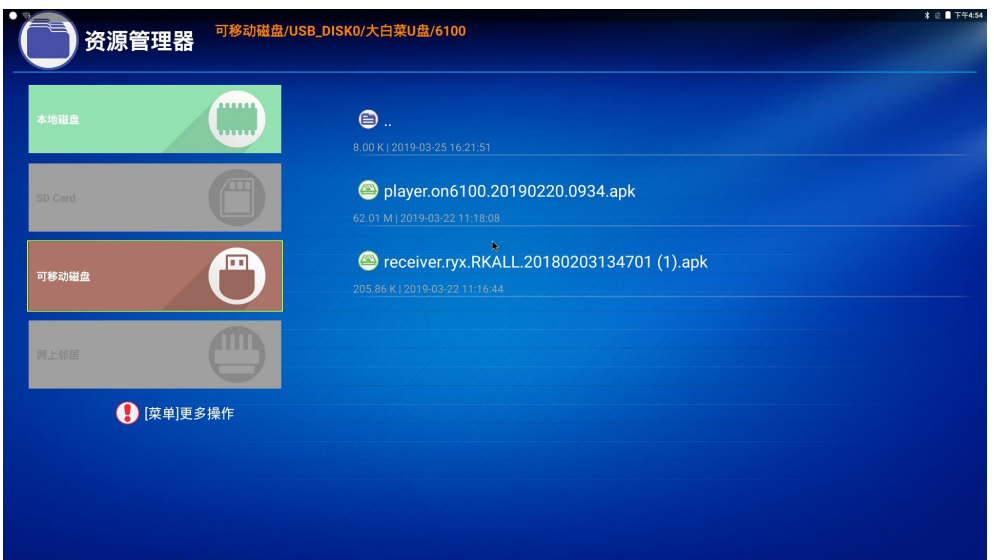

- 2、先点击安装 receiver(含有 receiver 字样的 apk 文件);
- 3、安装完成 receiver, 如下图, 点击返回或鼠标右键;

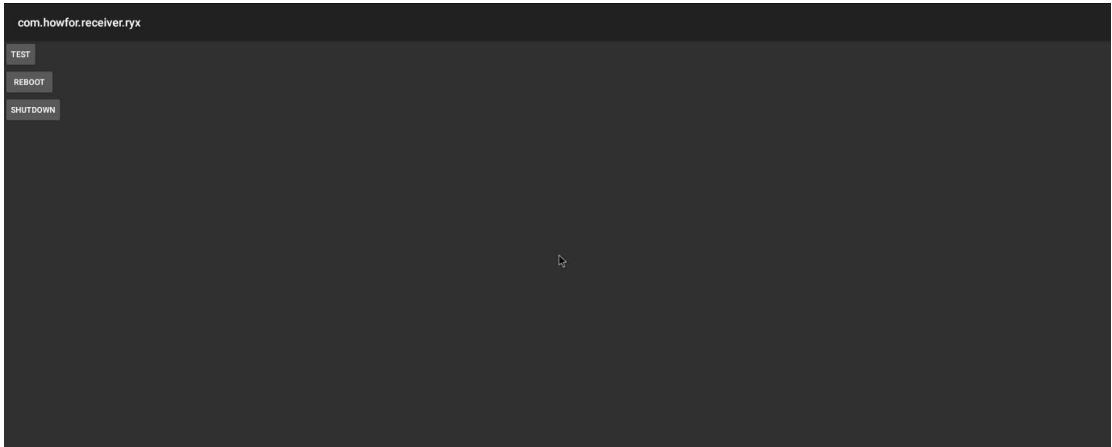

4、接着点击安装 player (含有 player 字样的 apk 文件);

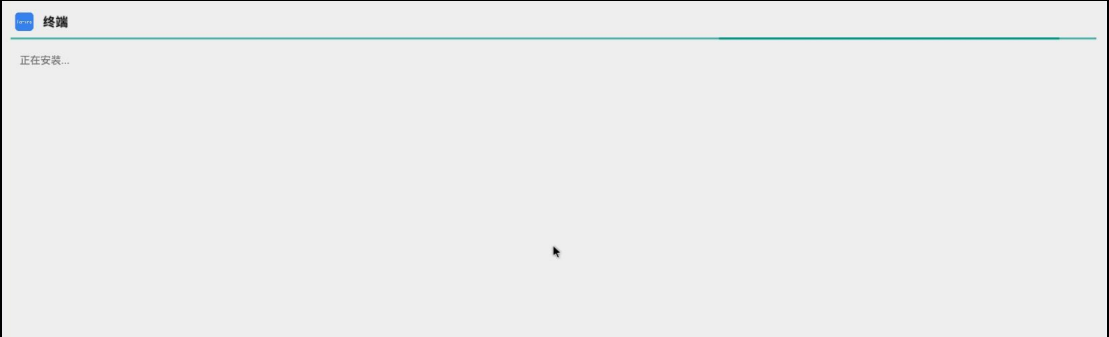

5、安装完成后,软件会自行打开,显示终端 ip 等信息。

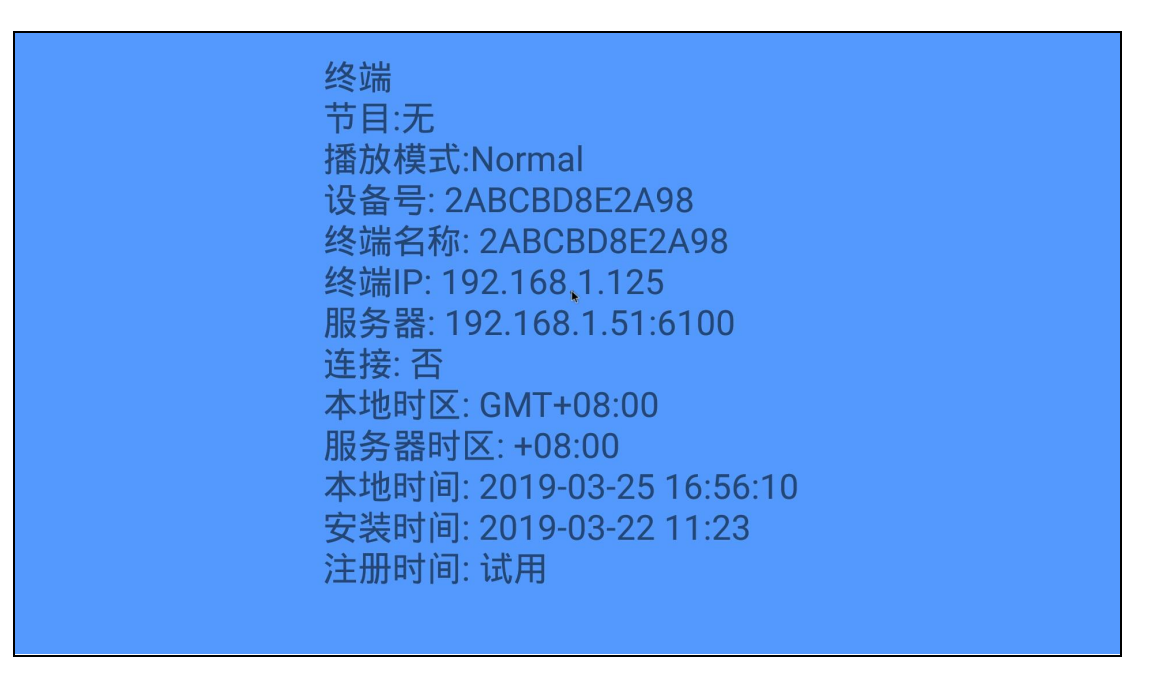

6、如需退出软件,双击鼠标右键(或连续点击屏幕右上角 5 下),弹出菜单栏点击【退出】。

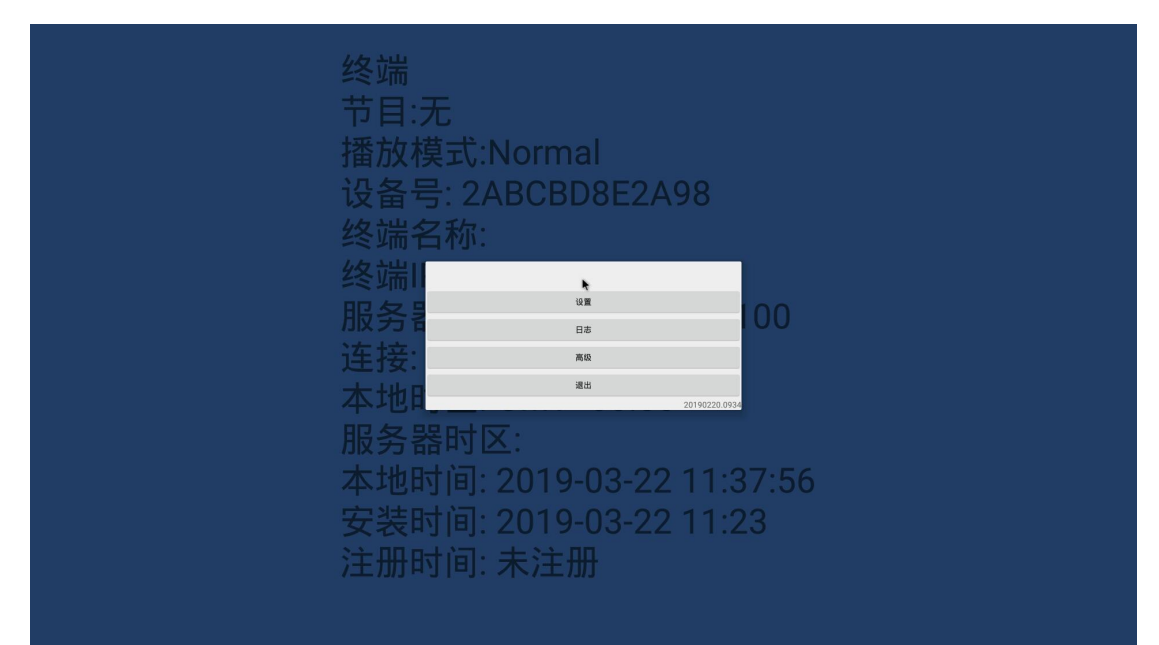